## **How to Apply for State LRS**

- 1. Log into ITAP.
- 2. Click the link at the bottom "Click here to request a new application".

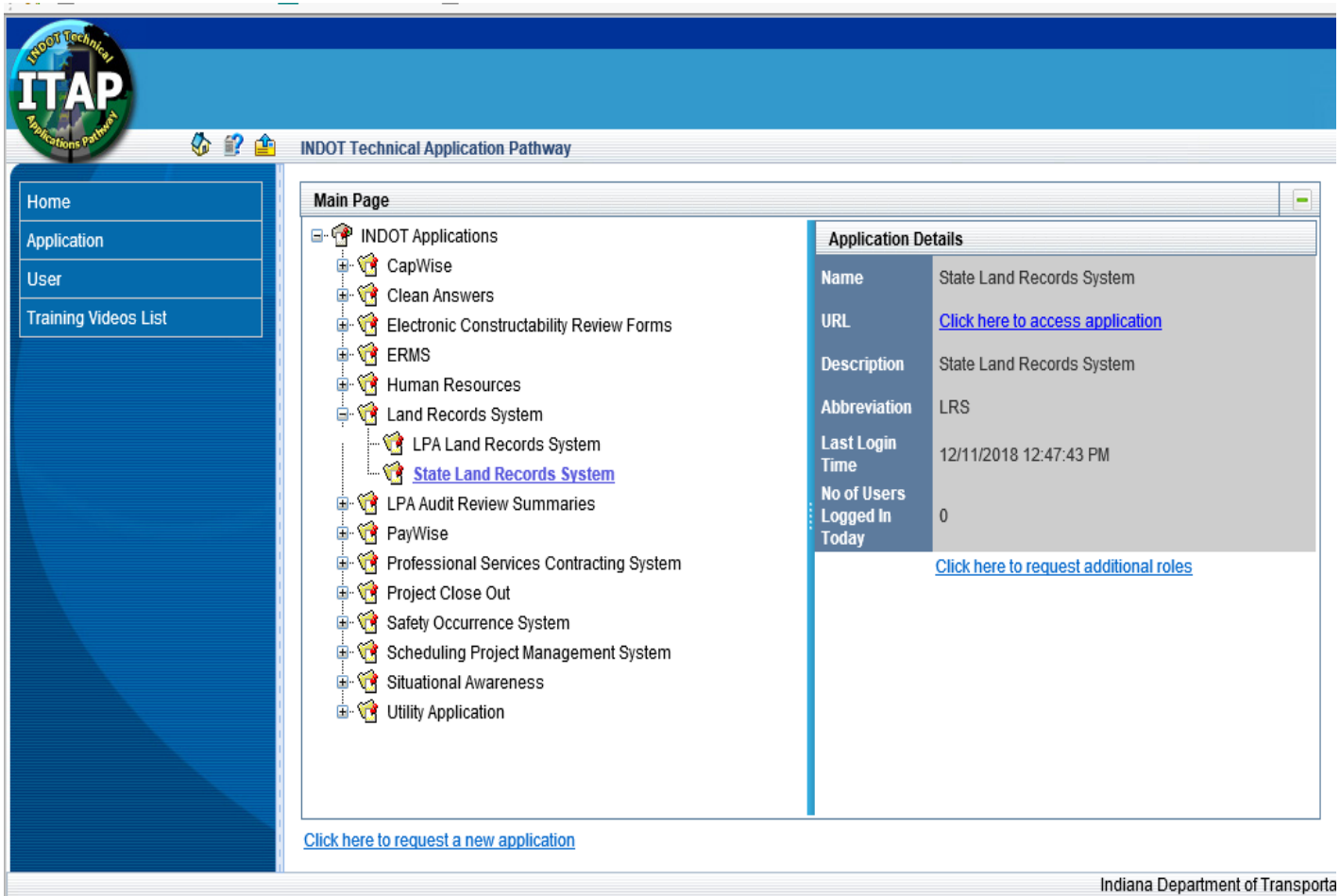

- 3. Select "State Land Records System" from the list.
- 4. On the right hand side, you will see a "Submit" botton, select that.
- 5. The application will be submitted for the system. It may take up to 48 hours to get accesss.